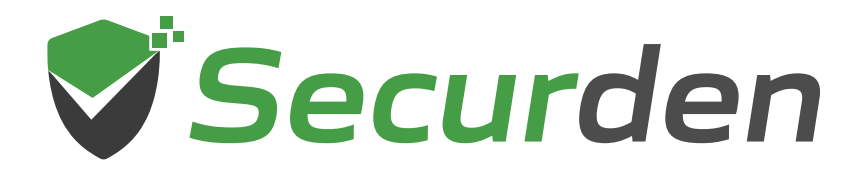

# **Unified PAM**

## **Deployment Guide**

 $0,1$  00 011

#### **Index**

<span id="page-1-0"></span>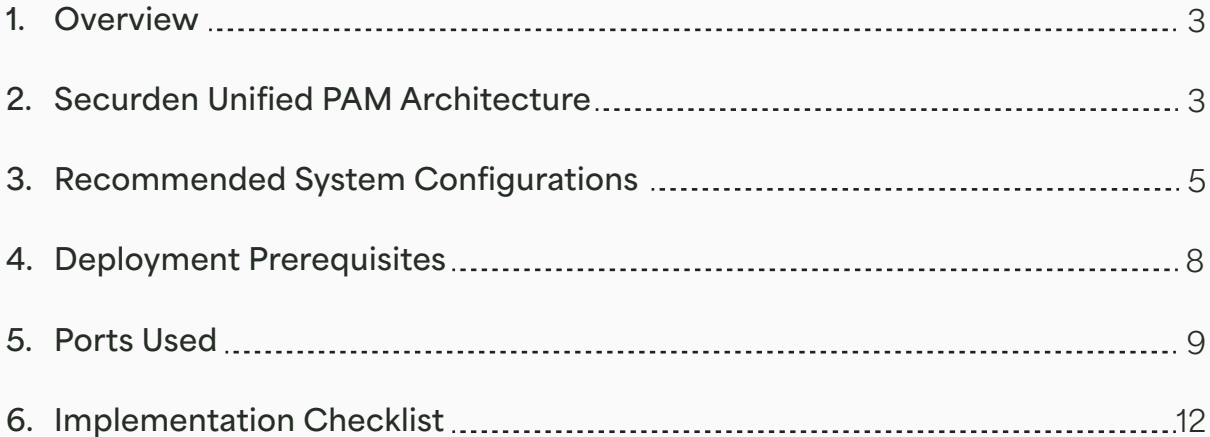

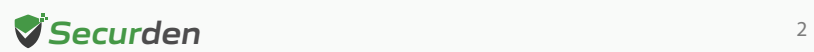

#### <span id="page-2-0"></span>**Overview**

Securden Unified PAM is a full-featured PAM solution. It is delivered as a binary package, which can be installed on a standard Windows server within your premises or can be hosted on virtual machines. It can also be deployed on your private cloud instances too. The installation is simple and takes only a few minutes.

This document outlines the architecture, preparatory steps, and prerequisites for installing Securden PAM in your environment.

### **Securden Unified PAM Architecture**

Securden Unified PAM is a web-based, on-premise, self-hosted software-only solution available as a binary for installation on Windows. Securden Unified PAM comes as an all-in-one package, you don't require any additional hardware or software for the functioning of the product. It comes with an inbuilt web server and PostgreSQL server as the default RDBMS. Optionally, you can configure MS SQL Server as the backend database.

An installation instance can just have two physical servers (primary and secondary), or multiple application servers as required. The solution runs on a central server connected to a backend database. The web server handles all the business logic. End-users can connect to the server from their machines using any standard web-browser.

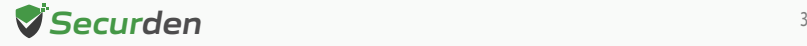

The web server handles all the business logic. End-users can connect to the server from their machines using any standard web-browser.

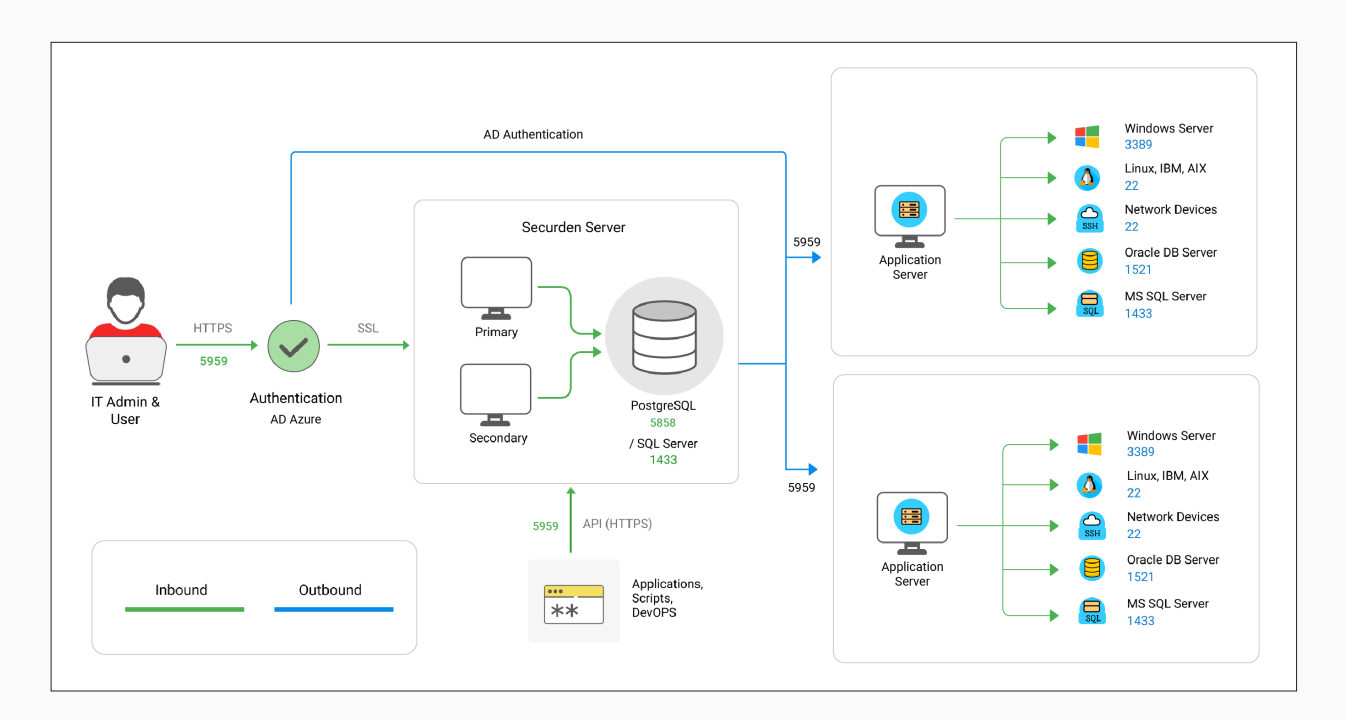

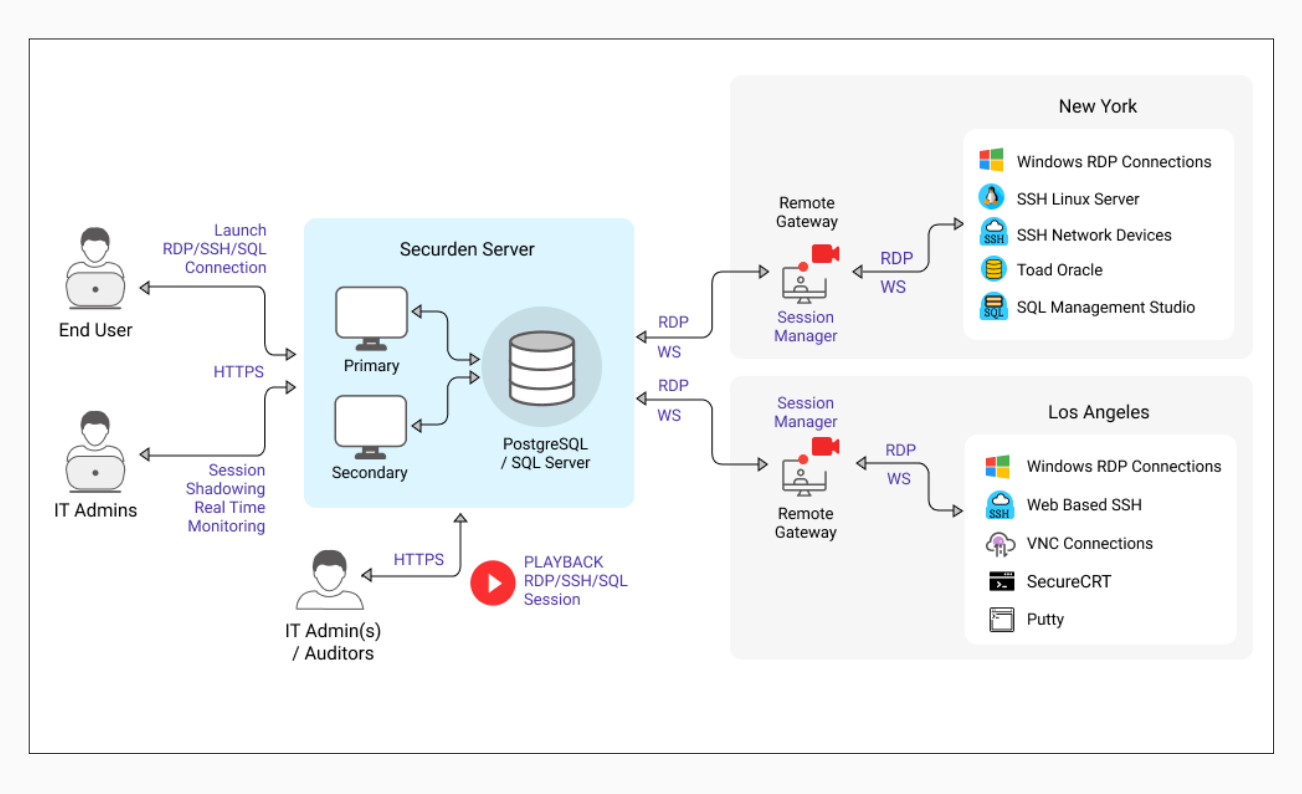

The product stores all sensitive information in a fully encrypted manner in a secure, digital vault. Securden uses AES-256 for encryption. The encryption key is unique to every installation and is automatically generated.

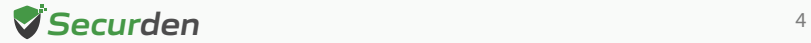

<span id="page-4-0"></span>For remote connections, session management and recording, Securden provides the option for a gateway approach. All remote connections from endpoints to target IT resources are routed through the remote gateway.

This approach eliminates the need for direct connectivity between the endpoints and the sensitive IT infrastructure and ensures a higher level of security. The design also proves to be highly scalable, capable of handling a large number of concurrent remote connections.

The remote gateway approach is supported by the option to deploy multiple application servers, which help in handling privileged account management for a distributed network or distributed data center environments from a central installation.

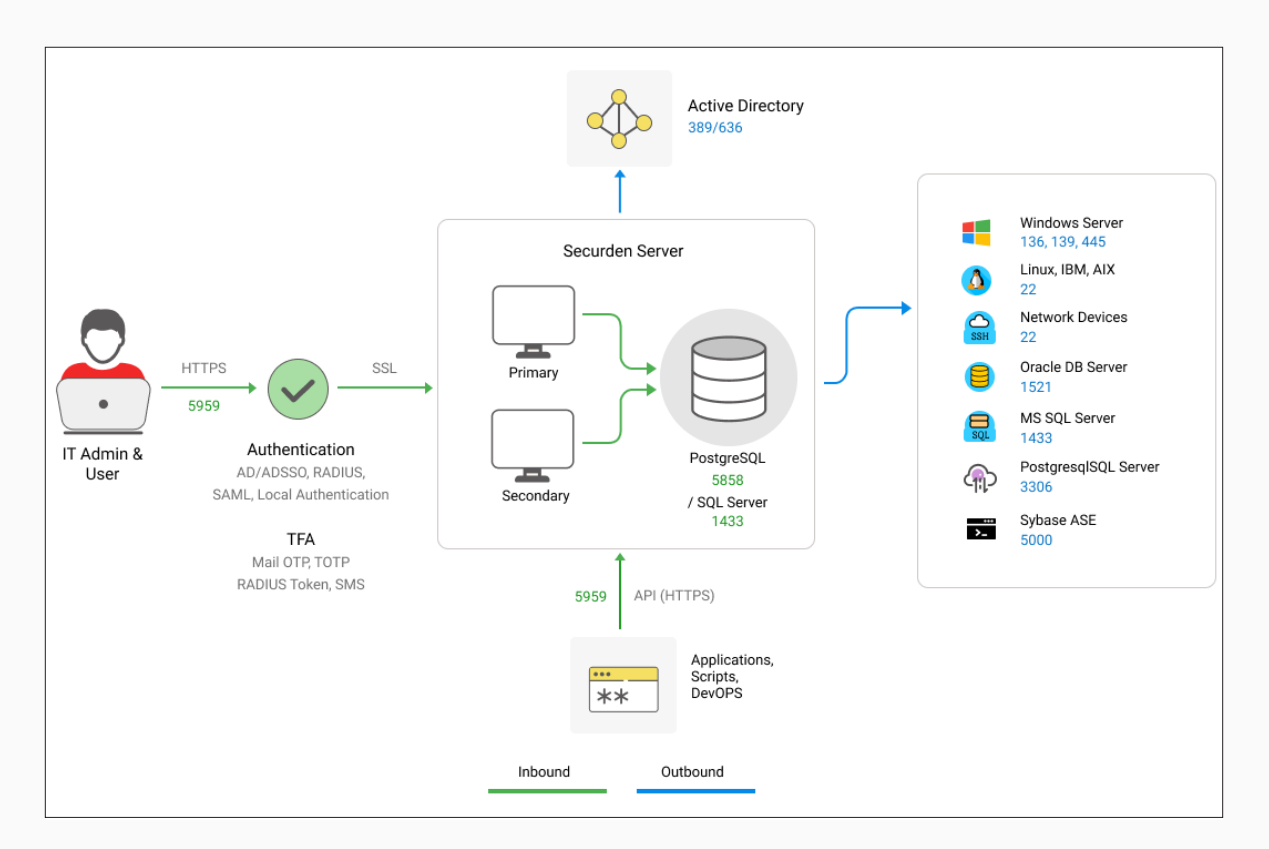

#### **Recommended System Configurations**

In order to provide uninterrupted access to privileged credentials, you can configure two application servers (primary and secondary) connected to a common database.

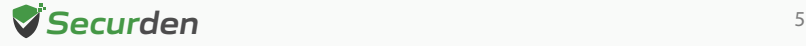

This comes in handy in cases where one application server fails or becomes unresponsive, and the load balancer effectively redirects the incoming traffic to the other active application server. This way, business processes are not interrupted. Application servers can either be two separate physical machines or virtual machines split up from a single physical server.

Please refer to the system configurations below to deploy Unified PAM in your production environment. Any physical or virtual server holding the configurations below is fine.

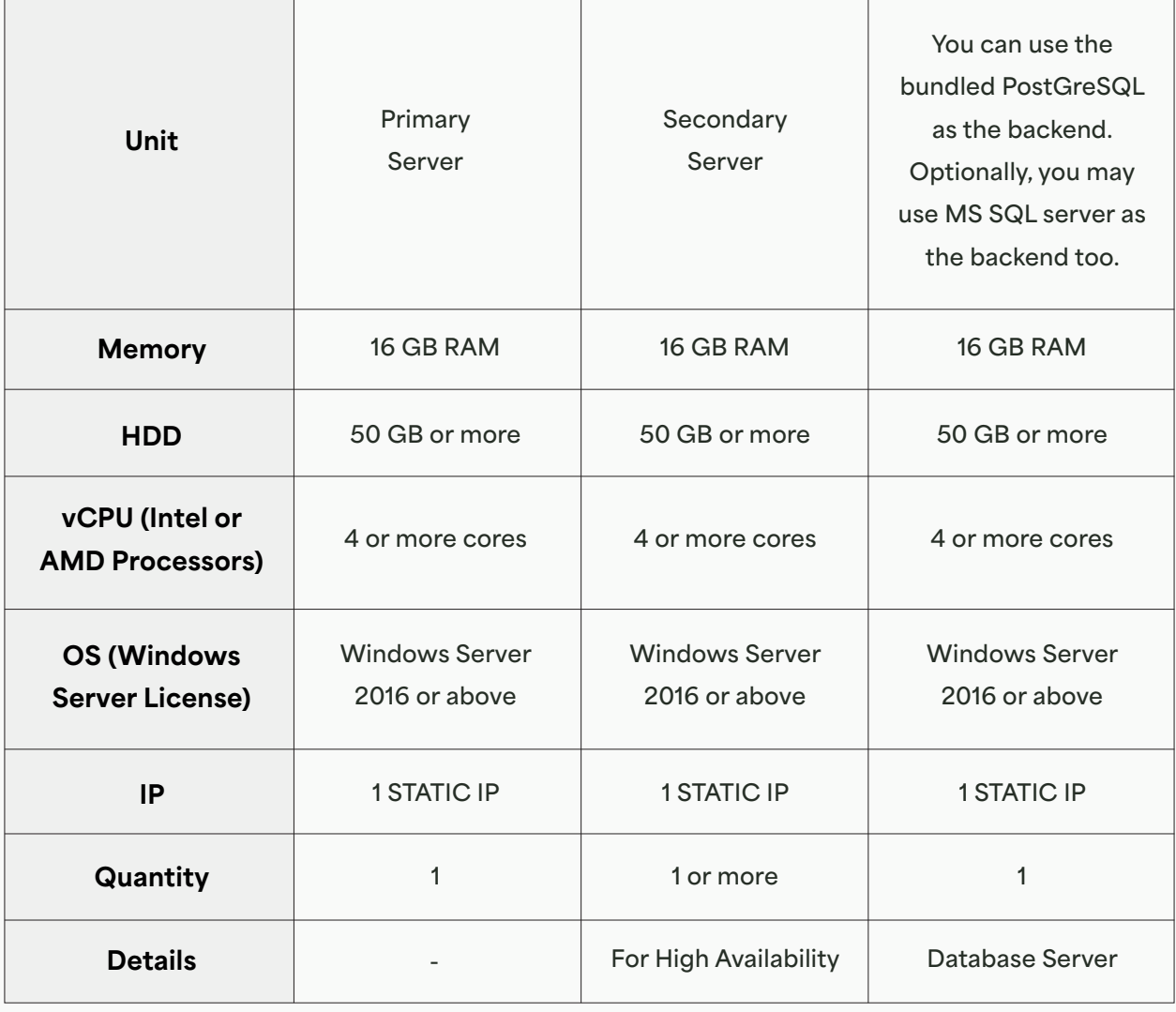

To facilitate remote connections and support certain remote functionalities across multiple networks, you need to deploy SSM/Gateway Server and API Server.

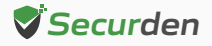

#### Remote Gateway (RG) Pre-requisites

You need to deploy either **Securden Session Manager (SSM)** or **Securden Application Server (API Server)** or both on the machine that is going to serve as the gateway. If your requirement is related only to launching remote sessions/session recording, you need to deploy Securden Session Manager alone. If you want to handle remote password resets, you need to associate with the application server. The SSM must be deployed on a Domain Machine.

The requirements for remote gateway (SSM and API Server are as below).

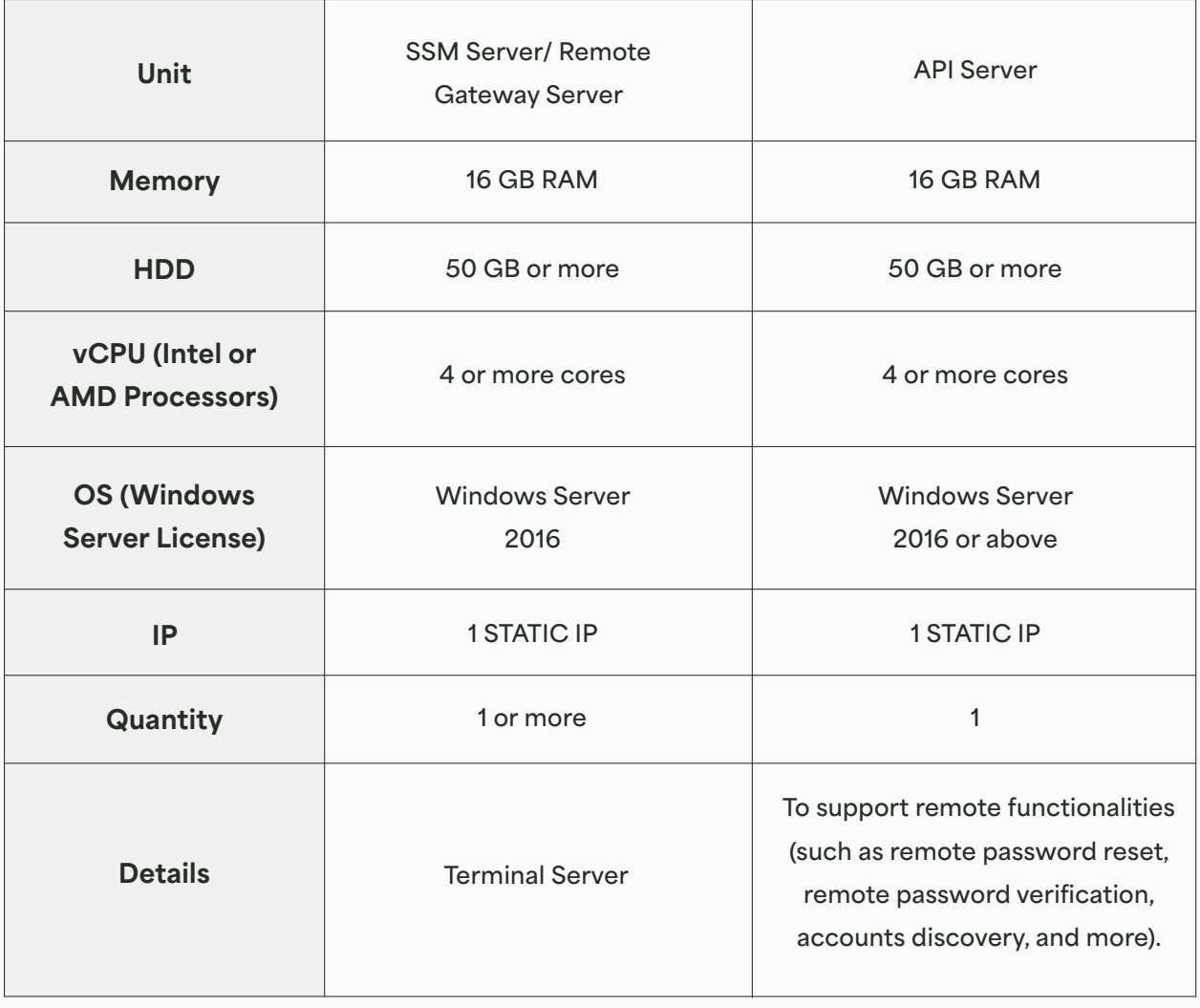

**Securden Agent Requirements –** To be installed on machines running Windows 7 or above as an .msi file (Windows installer)

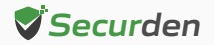

<span id="page-7-0"></span>**Terminal Licenses –** MS Remote Desktop Service (RDS) License (In case of using Remote Gateway Server)

**How RDS works in Securden –** A single domain account is used to log in to the remote gateway devices, which will then connect to all the target devices.

Even if multiple users need to launch a connection, they would use the same domain account to log in to the gateway server. From this remote gateway server, their actual user account will be used to connect to the target devices.

Based on the above scenario, you need to explore the appropriate licensing mechanism (one user CAL or multiple user CALs) with Microsoft and buy the licensing from them accordingly. Since it is a third-party licensing, we are not in a position to recommend or comment on the licensing part.

The following knowledge base article of Microsoft throws some light on this:

**[https://learn.microsoft.com/en-us/windows-server/remote/re](https://learn.microsoft.com/en-us/windows-server/remote/remote-desktop-services/rds-client-access-license)mote-desktop-services/rds-client-access-license** 

#### **Deployment Prerequisites**

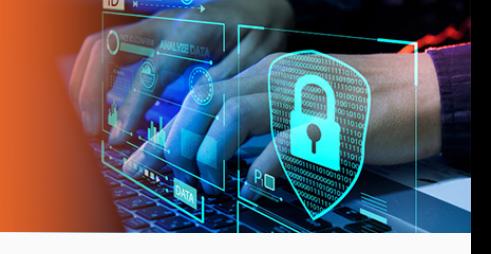

- **Firewall and Port Settings –** Refer to the Ports section for full details.
- **Domain Settings -** A domain service account needs to be created in your Active Directory domain controller, that has domain admin rights or local admin rights for the Unified PAM server and for the remote privileged systems you would like to manage.
- **SMTP** An external mail server needs to be set up and integrated with Unified PAM for users to receive email notifications.

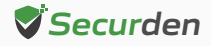

- <span id="page-8-0"></span>**DNS -** Public DNS Record needs to be created, one for Securden PAM, the other for SSM Gateway (to maintain domain details of the servers).
- **SSL Certificate -** A public SSL certificate needs to be installed on the application server to authenticate and encrypt connections between user devices and the Unified PAM server.
- **Service Account for Remote Operations -** Organizations would be required to create a dedicated service account with domain admin privileges that will be used by Securden to carry out various privileged operations such as - discovering domain computers, managing domain accounts, and more.

#### **Ports Used**

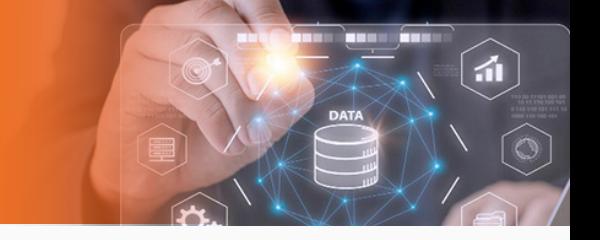

Securden Unified PAM uses a range of ports to ensure secure communication. The following are the TCP (Transmission Control Protocol) ports used in Securden PAM.

- By default, Securden Unified PAM comes with PostgreSQL server as the default RDBMS. Optionally, you can use MS SQL Server as the backend database. Port 5858 connects all the primary, secondary, and application servers to the PostgreSQL database. The port 1433 connects the product servers (primary and application servers) to the SQL server.
- End-users connect to the User Interface of the product using port 5959. Administrators can choose to change this port to 443 or any other port if required.
- When Securden Session Manager is employed, remote desktop sessions are launched through port 3389. Administrators can also define custom ports and users can use those specified references for SSH tunnelling.

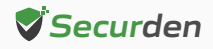

▪ Web remote connections use the port 5622 for SSH and 5626 for RDP.

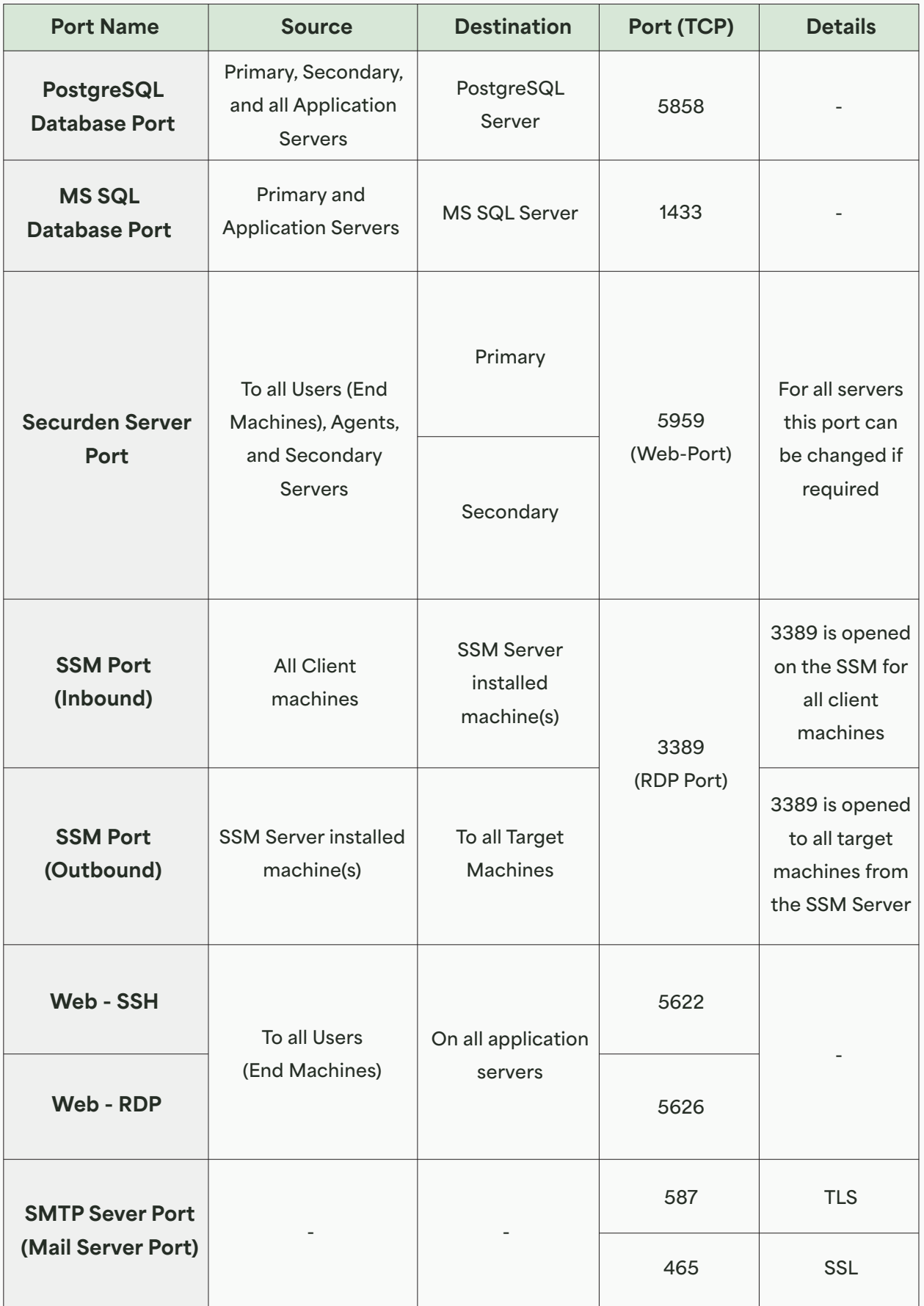

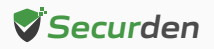

**Proxy Server Port -** This port must be open if your organization makes use of a proxy server to regulate internet traffic. Navigate to Admin >> General >> Proxy Server **Settings** and configure the port details to facilitate Securden to connect to the internet.

**AD Port** is used for the account discovery purpose while integrating with the Active Directory.

**RADIUS Server Port -** You can integrate the RADIUS server or any RADIUS-compliant two-factor authentication system like OneSpan Digipass, RSA SecurID, etc., for the second-factor authentication. Navigate to **Admin >> Authentication >> Two-Factor**  Authentication. Click the configure option on **RADIUS Authentication**. In the **RADIUS Server Settings** page that opens up, you may configure the details of the authentication port.

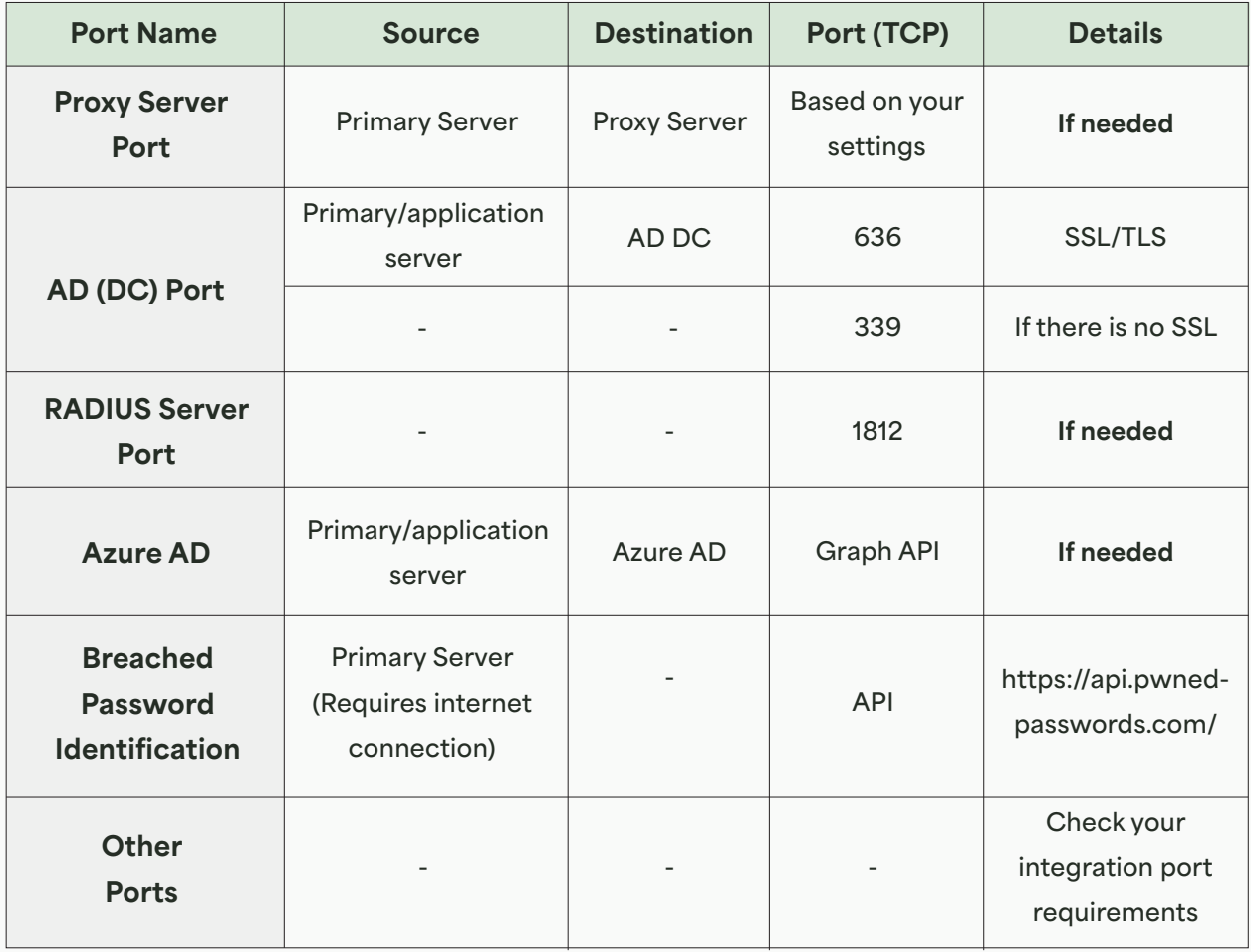

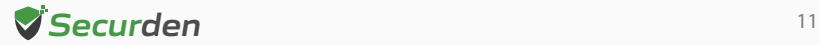

#### <span id="page-11-0"></span>**Implementation Checklist**

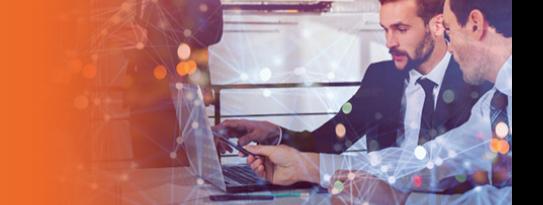

Refer to the implementation checklist below to deploy and get started with Securden Unified PAM in your production environment.

The implementation starts with choosing the backend database and involves various basic settings, including mail server and proxy server settings, integrating with directory services for user management, enforcing multi-factor authentication (MFA) and single sign-on (SSO), configuring additional features for remote connections, and session recordings. The entire process should take no longer than two weeks.

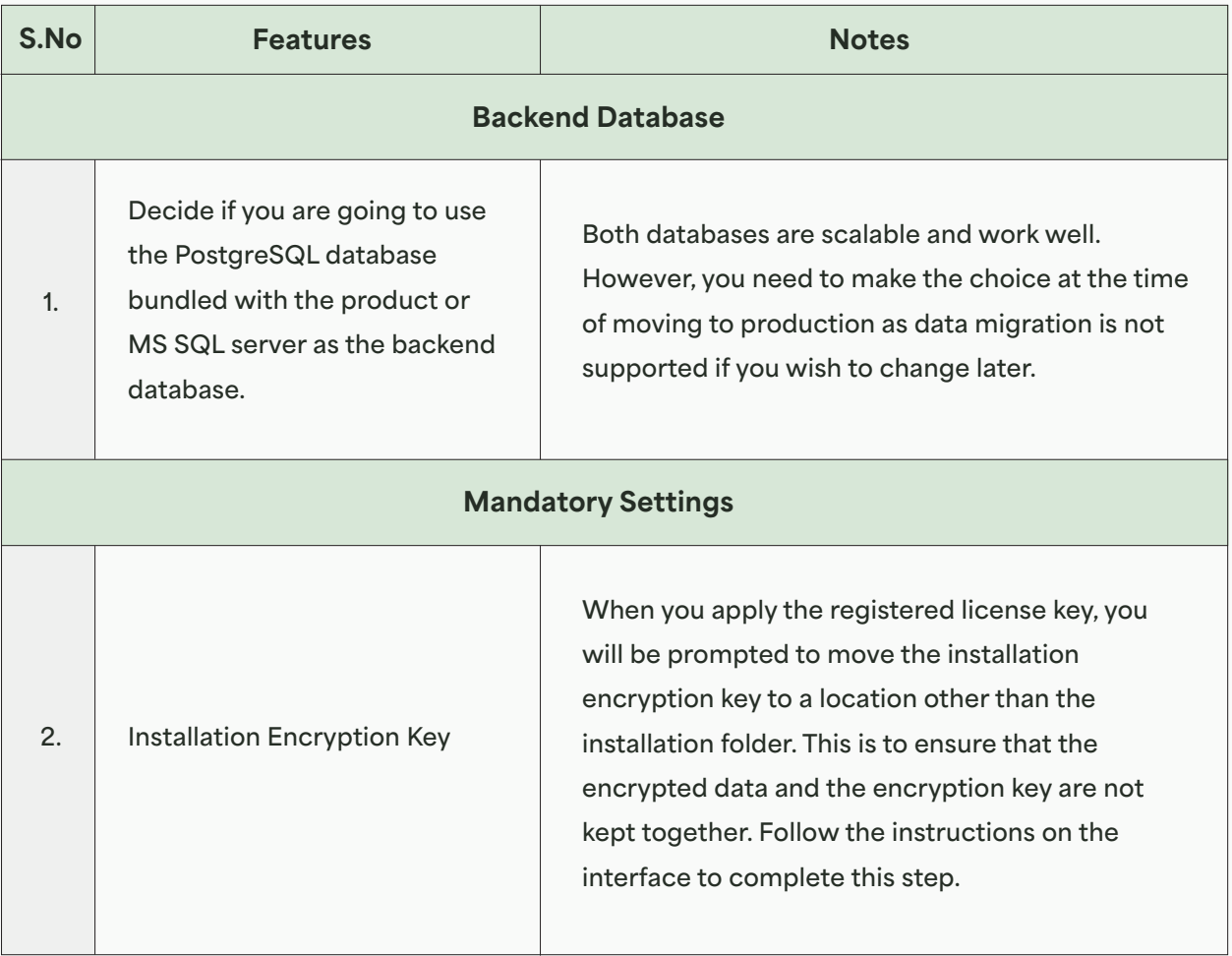

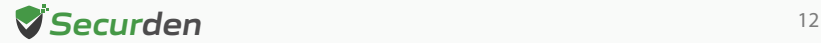

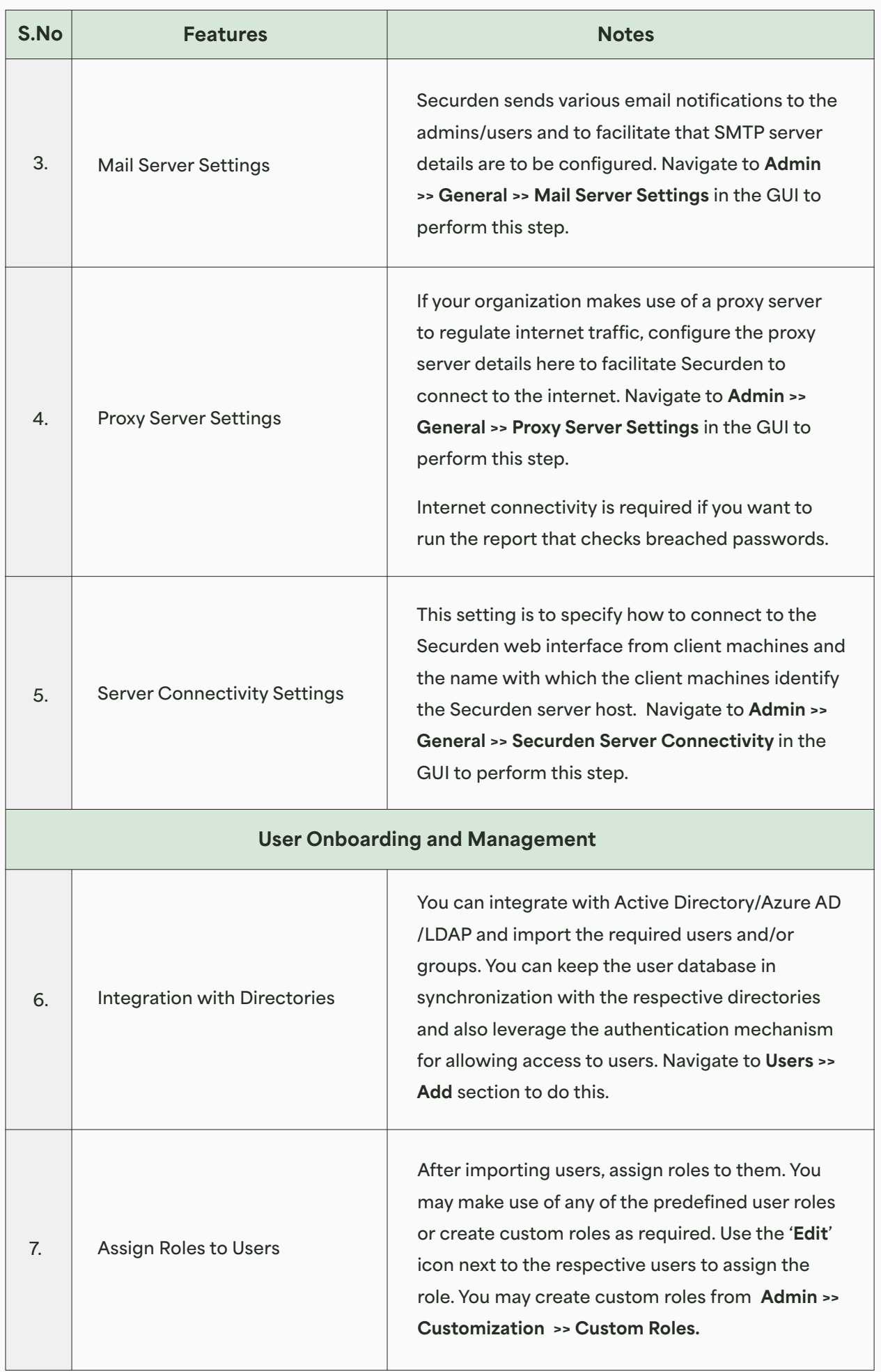

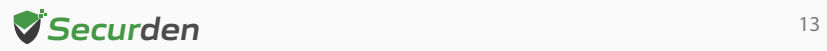

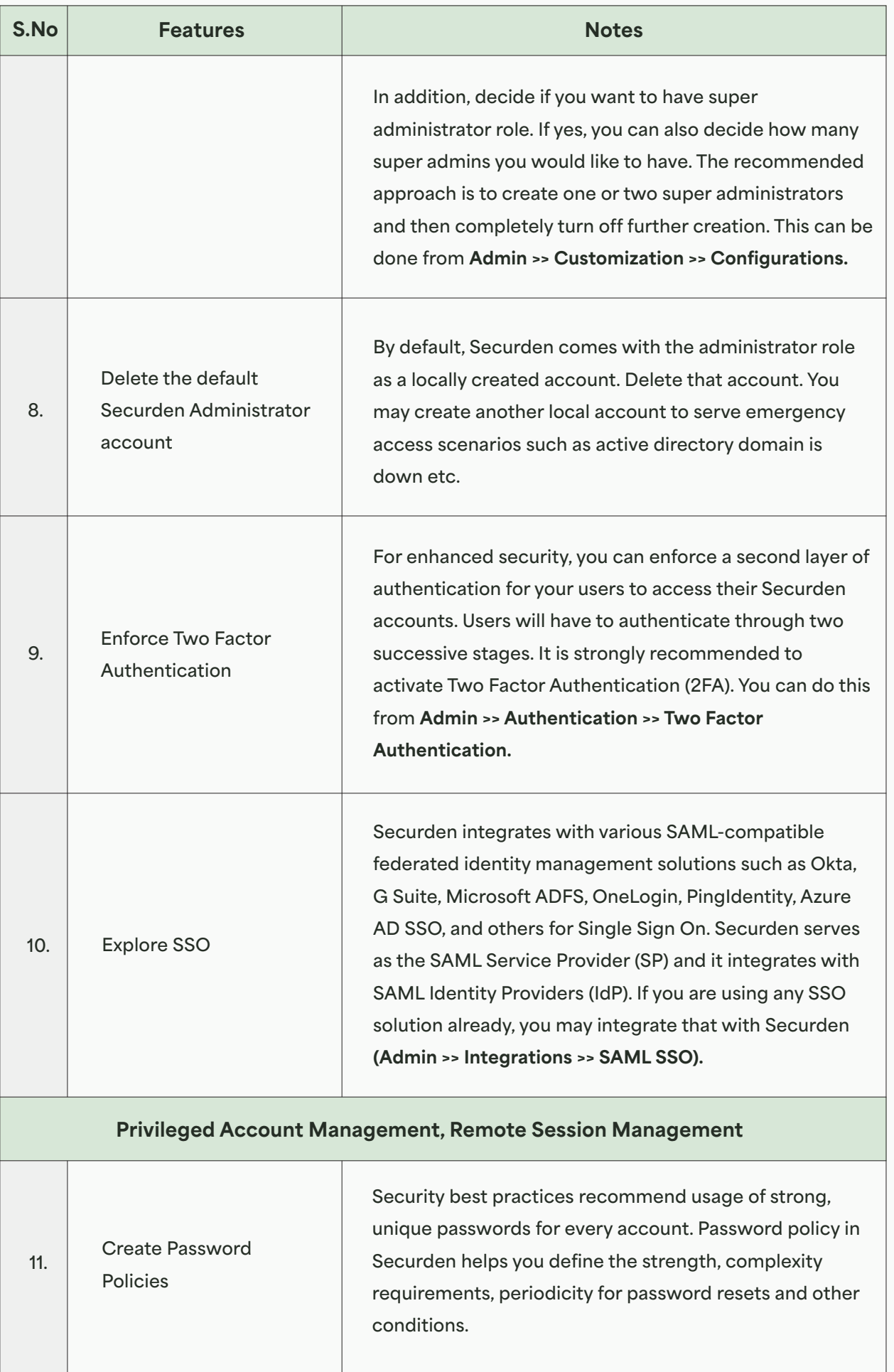

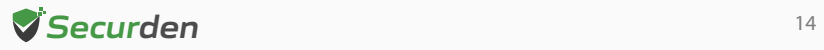

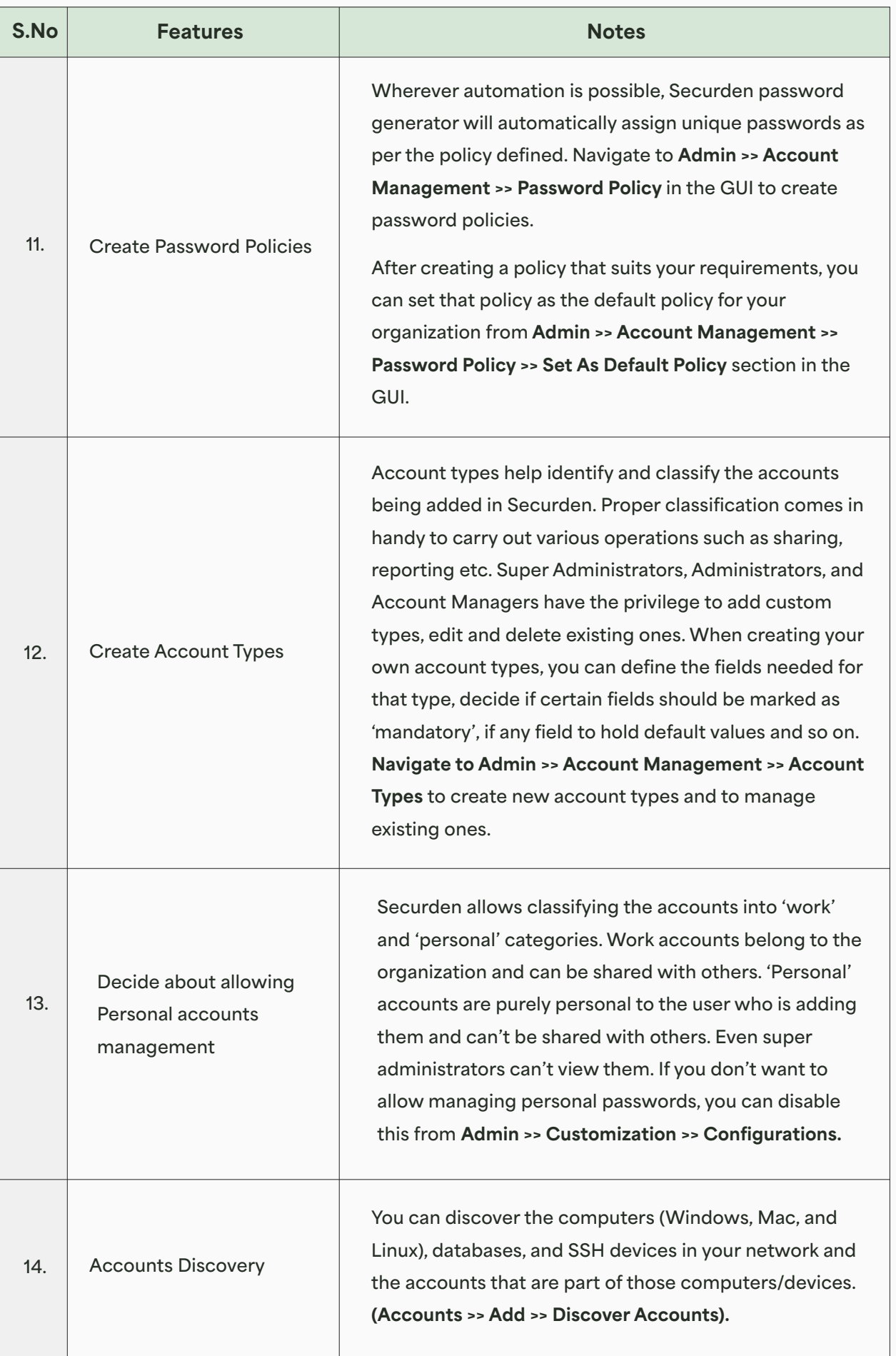

![](_page_14_Picture_2.jpeg)

![](_page_15_Picture_163.jpeg)

![](_page_15_Picture_2.jpeg)

![](_page_16_Picture_141.jpeg)

![](_page_16_Picture_2.jpeg)

![](_page_17_Picture_165.jpeg)

![](_page_17_Picture_2.jpeg)

![](_page_18_Picture_142.jpeg)

![](_page_18_Picture_2.jpeg)

![](_page_19_Picture_159.jpeg)

![](_page_19_Picture_2.jpeg)

![](_page_20_Picture_161.jpeg)

![](_page_20_Picture_2.jpeg)

![](_page_21_Picture_137.jpeg)

![](_page_21_Picture_2.jpeg)

**Note:** You may refer to the **[PAM Admin Guide](https://www.securden.com/privileged-account-manager/docs/Unified-PAM-Administrator-Guide.pdf)** to know about the product configurations, troubleshooting steps, and other features to start working on the solution.

![](_page_21_Picture_4.jpeg)